## How to get access to EqHub?

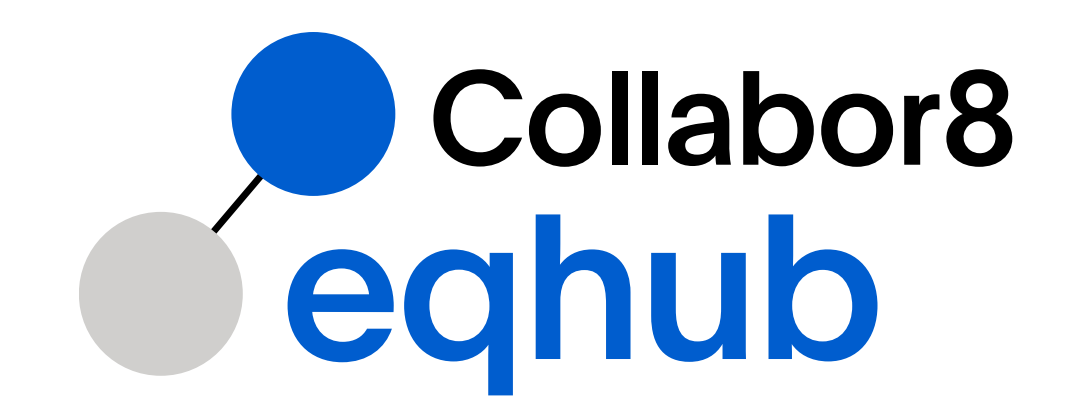

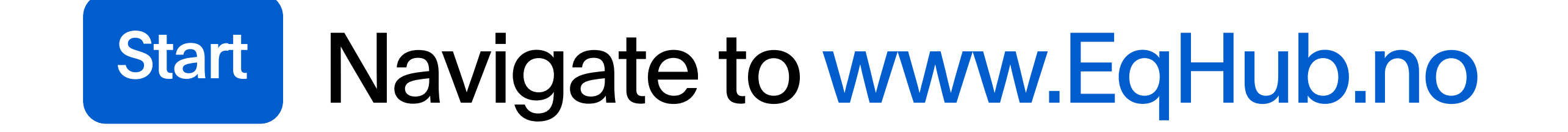

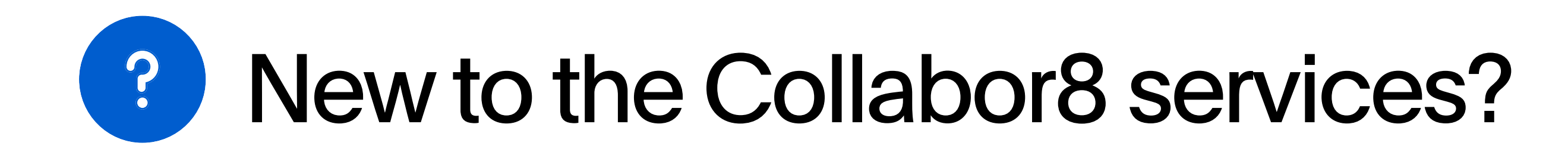

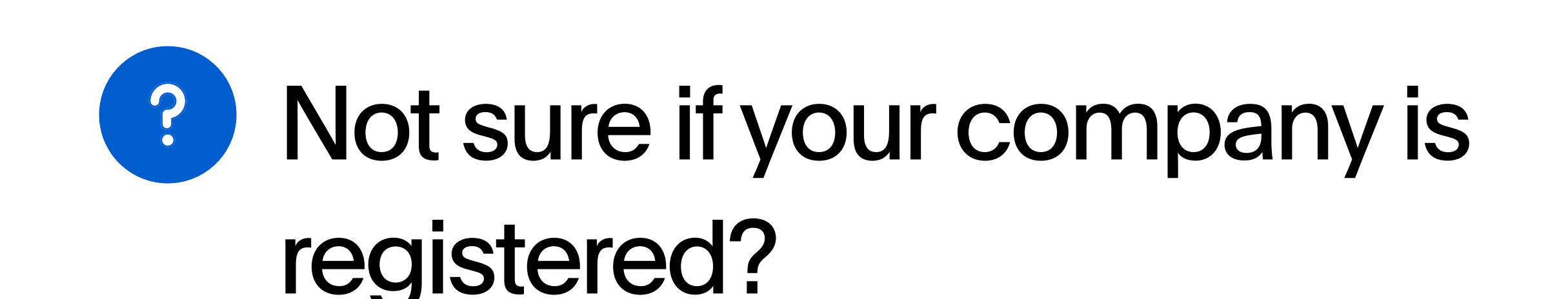

If your company is new to the Collabor8 services - Please complete the [Signup form](https://collabor8.no/services/eqhub/#sign-up) or clik on "Get started".

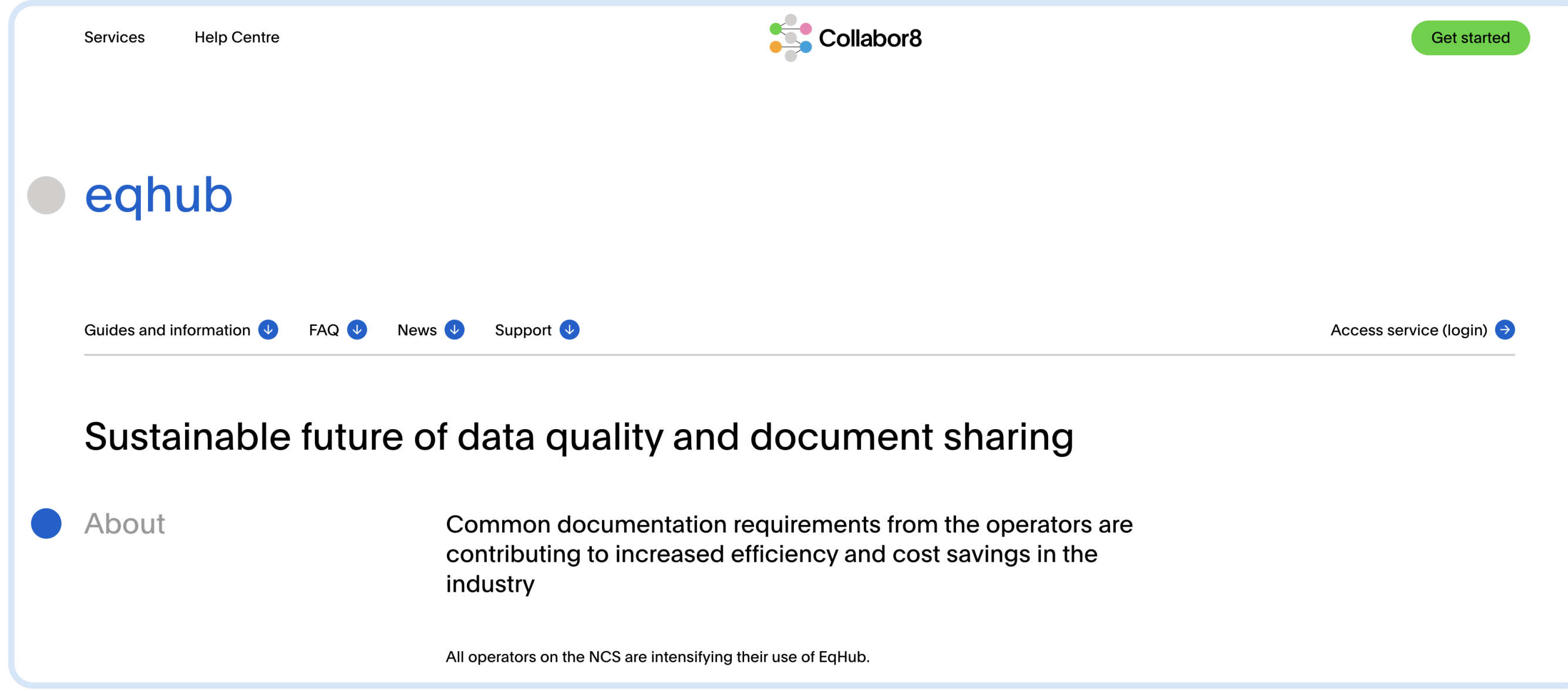

If your company is already registered with its main organization number you will receive the prompt "Your company is already registered in our systems" when trying to complete the signup form.

## Search for your company by accessing the [Signup form.](https://collabor8.no/services/eqhub/#sign-up)

If you don't know if your company is registered or not - please contact support: [support@eqhub.no.](mailto:support@eqhub.no)

Please do not register departments or regional offices for a company, even if you are able to find them and allowed to register in the signup form.

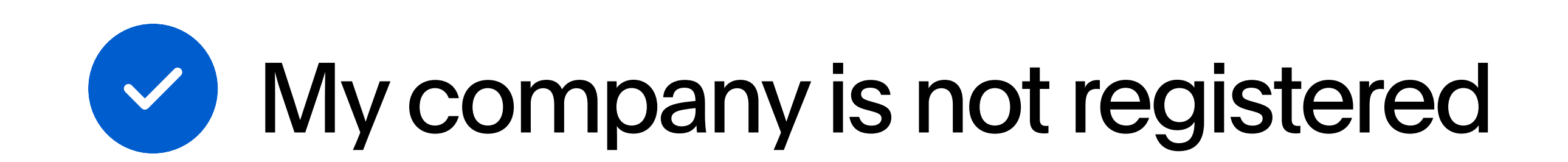

When requesting access to EqHub, please include as much information as possible and available:

- Who is the the EqHub contact person of your company?
- What type of company would you like to register?
	- Are you a contractor, a package vendor or a manufacturer (or a combination)?
- Please nominate a contact person/coordinator for your EqHub implementation.
- Have you been asked to register by a client or project?
- What kind of access do you need?
	- Read access or write access?
- If you need write access, will you add/update information about your own products and/or on behalf of other manufacturers?
- If you are a new user, please include name, email address and

phone number.

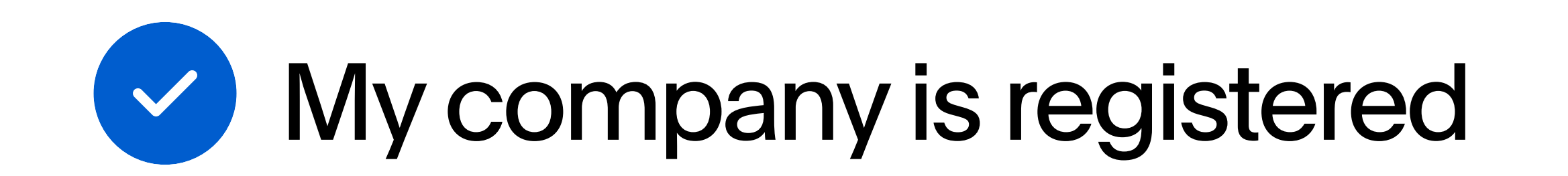

## Click on [Access service \(login\).](https://eqhub.collabor8.no/)

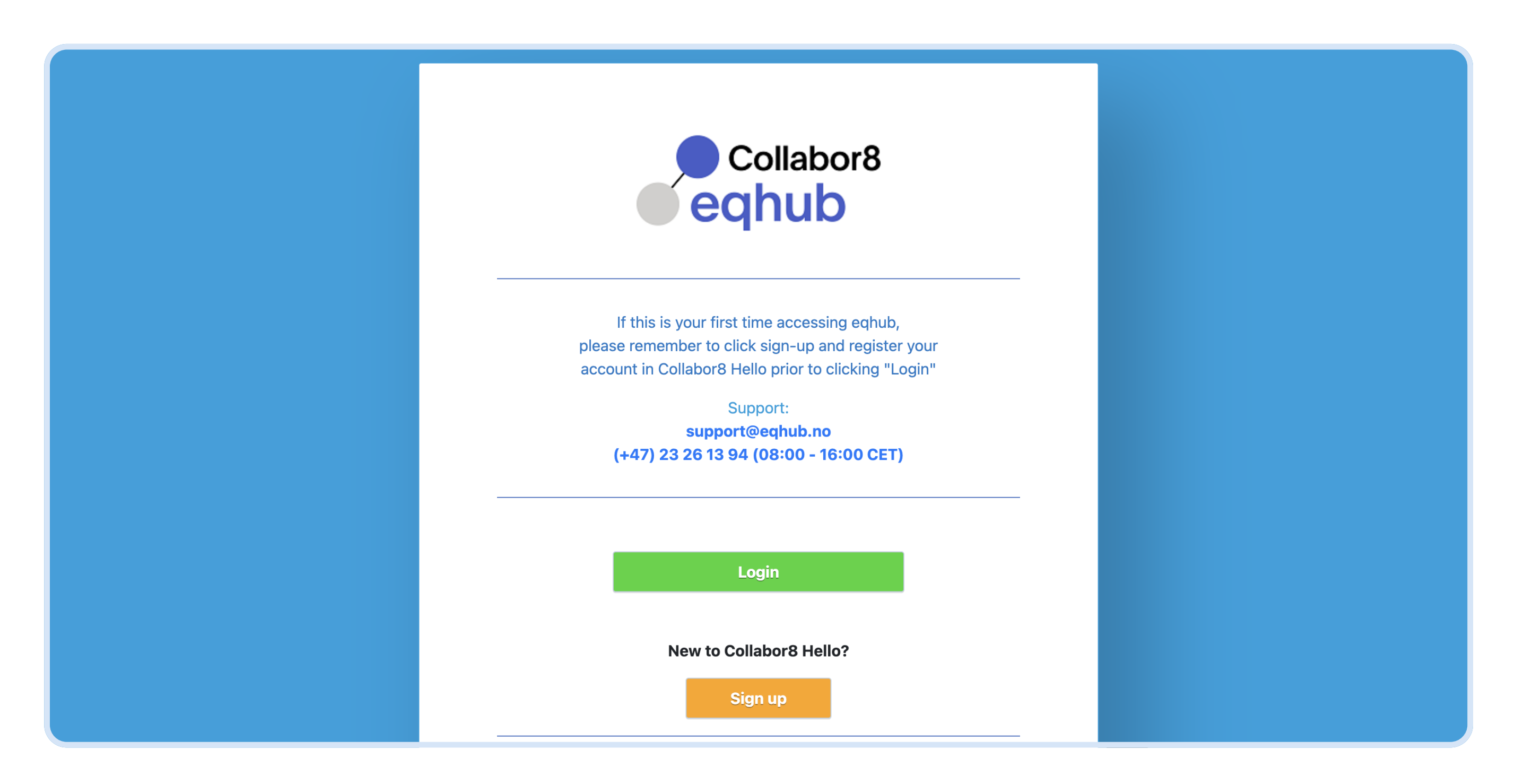

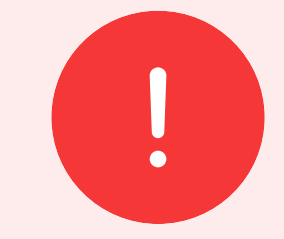

When requesting access to EqHub, please include as much information as possible and available

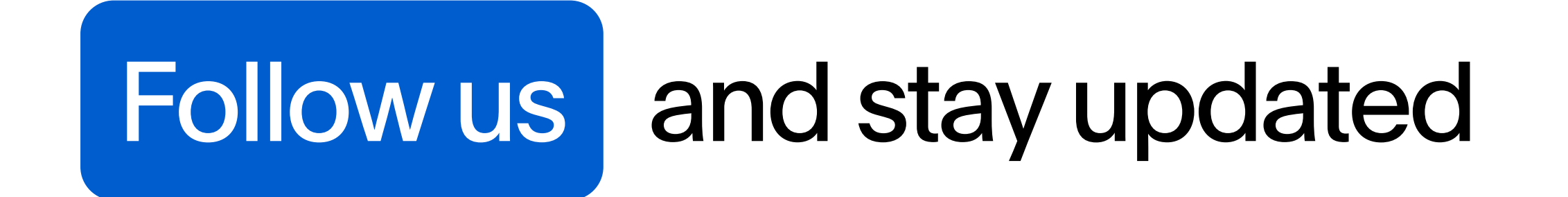

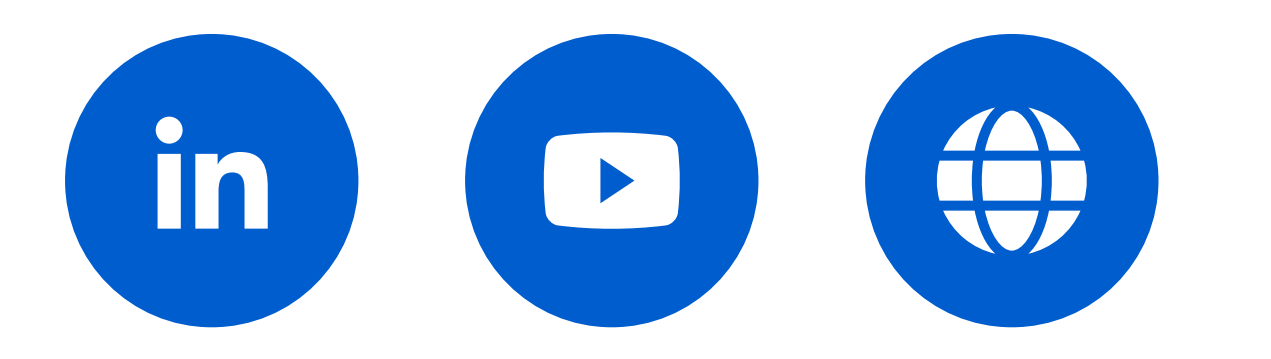

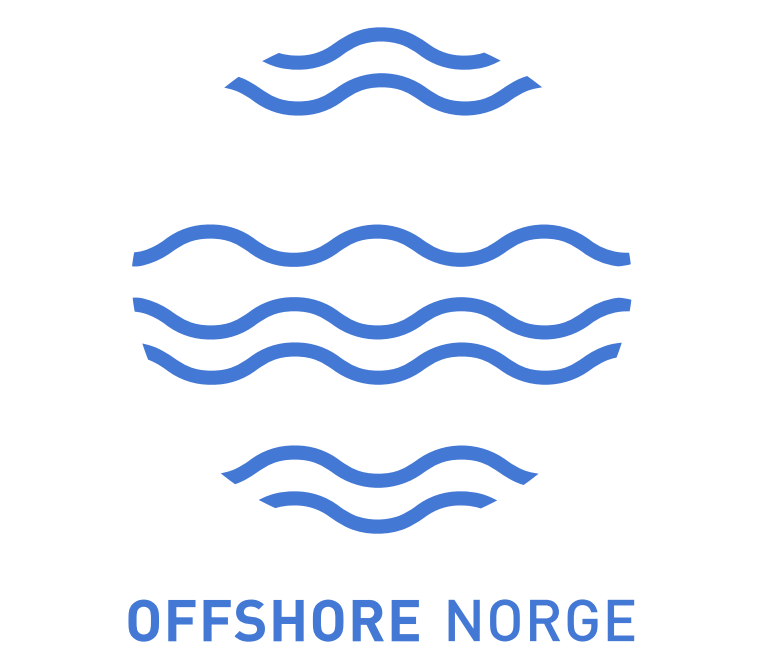